## STRUČNI RAD

# EXCEL PODRŠKA MALIM PODUZETNICIMA ZA KONTROLU PLAĆANJA PDV-A PO NAPLAĆENIM RAČUNIMA

Ivan Božajić, struč. spec. ing. sec., Marijana Horvatinović

**SAŽETAK:** Cilj ovog članka je prikazati malim poduzetnicima kako si u poslovanju mogu pomoći korištenjem alata za uredsko poslovanje poput Microsoft Excel-a koji je dio Office paketa s kojim se većina susrela tijekom školovanja ili možda rada u korporativnom sektoru. Iako prema iskustvu većina ljudi ima određenu odbojnost prema ovom programu u stvarnosti predstavlja pristupačan alat za praćenje i analizu poslovanja.

Ovaj članak prikazuje kako mali poduzetnici u sustavu PDV-a kojeg obračunavaju prema naplaćenim računima mogu organizirati Excel radnu knjigu pomoću koje točno mogu pratiti izlazne i ulazne račune te iznos PDV-a koji moraju platiti za određeni mjesec. Poduzetniku se daje novi način razmišljanja i mogućnost organizacije Excel radne knjige te uz malo pedantnosti i ažurnosti kod unosa podataka i primjenom navedenih formula može dobiti moćan alat za praćenje poslovanja svoje tvrtke.

Članak nema namjeru omalovažavati profesionalnu pomoć knjigovodstvenih servisa kao i specijalizirane alate ali u početku je svaki trošak malom poduzetniku važan te je bitno da ima podršku u vidu programskog paketa koji je praktički dostupan na svim računalima.

Kroz članak su istaknute i zakonske odredbe koje naglašavaju važnost praćenja stanja koje će poduzetniku omogućiti da se ne dovede u situaciju u kojoj nije u mogućnosti podmiriti obračunati iznos PDV-a. Prikazan je i pregled mogućih sankcija.

Takvo pristupačno rješenje je svakako poželjno kako bi poduzetnik bio u toku s poslovanjem tvrtke, a koje mu ne oduzima veliku količinu vremena i energije koje može utrošiti u osnovnu djelatnost svoje tvrtke.

**Ključne riječi:** *mali poduzetnici, PDV, Excel, praćenje*

**JEL:** D29, L26, M13, M40

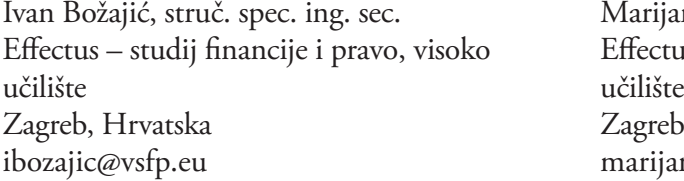

Marijana Horvatinović Effectus – studij financije i pravo, visoko Effectus – studij financije i pravo, visoko Zagreb, Hrvatska marijana.eteris@gmail.com

## 1. UVOD

Često se od poduzetnika može čuti da je lako pokrenuti vlastiti posao, ali ga je teško održavati, a još teže ostvariti stalni rast poslovanja. Malim poduzetnicima koji žele realizirati svoje poslovne ideje a cijelo poslovanje leži na jednom čovjeku svaki dodatni napor uz osnovni posao znači teško održavanje poslovanja i smanjuje šanse za rast i širenje poslovanja.

Fokus ovog članka je na malim poduzetnicima koji su u sustavu PDV i plaćaju ga prema naplaćenim računima. To su oni obveznici u sustavu PDV-a, koji su se sukladno mogućnosti ostavljenoj u Zakonu o PDV-u, člankom 125., st.1. do 5., koja omogućava da obveznik koji godišnje radi manje od tri milijuna kuna prometa, bira hoće li PDV plaćati po naplaćenim ili izdanim računima [1].

Takvi obveznici (koji odaberu plaćanje PDV-a po plaćenim računima), iznos obveze PDV-a po izdanim računima plaćaju u obračunskom razdoblju u kojem su račun naplatili. Isto tako, pretporez iz plaćenih računa dobavljačima priznaju u obračunskom razdoblju u kojem su račun dobavljaču platili. Ovaj način oporezivanja olakšava podnošenje obveze plaćanja onim poduzetnicima koji imaju neredovitu naplatu izdanih računa, onima koji izdaju velike račune s dugim rokom naplate, te onima koji imaju stranke koje nisu redoviti platiše. Obveza je lakša za podnijeti, jer se u sustavu plaćanja po izdanim računima, cjelokupni iznos obveze mora platiti do kraja sljedećeg mjeseca, od mjeseca za koji je PDV obračunat.

Osnovna ideja svakog poduzetnika je da se fokusira na realizaciju svog poslovnog plana i uloži napore u ono što najbolje zna, a sve računovodstvene i knjigovodstvene stvari prepusti ovlaštenim tvrtkama koje pružaju takvu uslugu. U praksi svi mali poduzetnici imaju svoj ovlašteni knjigovodstveni servis i to ne predstavlja problem. On nastaje kad servisi imaju puno klijenata i ne mogu u svakom trenu poduzetniku pružiti punu informaciju kad on to želi ili treba, te se poduzetnik mora snaći samostalno kako bi bio u toku i u svakom trenutku dana imao informaciju koja mu je potrebna za njegovo poslovanje.

Za ilustraciju ovog problema uzmimo primjer plaćanja PDV-a za gore spomenutog poduzetnika. Rok plaćanja obveze PDV-a propisan je čl. 75, st. 1. i čl. 76. st.1, a isti je zadnji dan mjeseca koji slijedi nakon mjeseca za koji je obračunat i prijavljen PDV [1]. Obično je to do 30.06. za PDV obračunat za svibanj. Postoji, doduše za one poduzetnike koji imaju isporuke godišnje u iznosu do 800.000,00 kn, mogućnost tromjesečnog obračunavanja i plaćanja PDV-a, pa se tako PDV obveza za mjesece od siječnja do uključivo ožujka, PDV obračunava i predaje prijava do 20.04., a rok plaćanja za isti je zadnji dan travnja, tj. 30-ti. Ova je mogućnost propisana čl. 84, st. 1. i 2. Zakona o PDV-u [1]. Povoljna je za poduzetnike kojima tromjesečno razdoblje omogućuje bolje upravljanje pretporezom i obvezom PDV-a u smislu ciklusa nabave robe, stanja zaliha i vrijednosti isporuke, kako bi se nabava roba od dobavljača uskladila sa periodima kada je vrijednost isporuka veća. U tom slučaju, poduzetnik dio obveze koja bi postojala za mjesečni period

ne uplati, već prebije sa pretporezom sljedećeg mjeseca, bez uplate PDV-a, što takvim poduzetnicima puno znači za podmirenje obveza i upravljanje likvidnošću.

Poduzetnik iz našeg primjera pojednostavljeno plaća PDV za prethodni mjesec tako da se ukupan iznos PDV na izlaznim računima koje je naplatio u prethodnom mjesecu umanji za ukupan PDV na svim ulaznim računima koji su plaćeni u prethodnom mjesecu.

Naravno, kod obveznika PDV-a, PDV se obračunava po propisanoj stopi za sve isporuke oporezive PDV-om, a u pretporez se priznaje, za smanjenje obveze PDV-a onaj iznos ulaznih računa koji u sebi sadrže PDV. To nisu svi ulazni računi, jer poduzetnici u sustavu PDV-a često imaju dobavljače koji nisu u sustavu, ili isporučuju usluge i dobre koja nisu u istom tretmanu PDV-a, neka su oporezovana nižim stopama (5% i 13%), pa se u tim slučajevima pretporez po takvim računima ne može ni odbiti. Ova komplicirana pravila poduzetniku samom stvaraju problem kod računanja obveze poreza na dodanu vrijednost, pa su u ovom slučaju Excel tablice sa markacijama po vrstama stopa i robe ili usluge ili njenog porijekla, nezamjenjiva pomoć poduzetniku koji želi biti pripravan u vrijeme plaćanja obveza, imati kontrolu nad poslovanjem i biti odgovoran poslovni čovjek.

Tablica u koju poduzetnik jednostavnu, uz dobru pripremu parametara sa računovođom, unosi iznose ulaznih i/ili izlaznih računa, te pretporeza po svim klasifikacijama, je u stvari krvna slika poslovanja obračunskog razdoblja i omogućava ne samo jasnu sliku PDV-a, već i ostalih obveza, kao npr. plaćene i neplaćene obveze, dinamika naplate, slika odnosa sa dobavljačima i kupcima, raspored priljeva i odljeva novca u zadanom razdoblju.

Što se tiče stanja novčanih sredstava na računu, poduzetnik u svakom trenutku želi znati kolikim iznosom raspolaže, te koliko od tog iznosa otpada na PDV koji mora platiti. Kako je na računu suma svih naplaćenih računa, ta suma se sastoji od svih iznosa računa plus PDV sa svih računa.

Svakako se poduzetnik ne želi dovesti u situaciju da potroši novac koji je bio namijenjen za PDV, te da na kraju mjeseca nije u mogućnosti uplatiti taj iznos u proračun. U slučaju da mu se dogodi da ne može uplatiti obvezu PDV-a do posljednjeg dana u mjesecu za prethodni obračunski period, zakonom o PDV-u, čl. 131, st. 1 do 13 zapriječene su kazne za poduzetnika, pravnu osobu od 2.000,00 kn do 500.000,00 kn, a za odgovornu osobu u pravnoj osobi i za poduzetnika fizičku osobu, kazna od 1.000,00 kn do 50.000,00 kn [1]. Osim toga, za svaki dan kašnjenja s plaćanjem obveze, Ministarstvo financija obračunava kamate za kašnjenje, a posljedično se, u slučaju nepodmirenja više razdoblja za redom, naplaćuje i ovrhom računa poduzetnika.

Svatko tko se odlučuje na poduzetnički pothvat prije svega mora znati da uspjeh u vlastitoj struci i poslovanju ne isklučuje druge oblike poslovne djelatnosti, posebno u početku poslovanja malog poduzeća ili obrta.

U velikim poduzećima posao odgovorne osobe za poslovanje je pratiti isto, naučiti kako ga pratiti kao i činjenicu da knjigovodstvo i računovodstvo nisu samo posao i odgovornost knjigovođe i računovođe. Računovođa ne može voditi poslovne knjige ako nema dokumentaciju ili je ona neuredna te ako poduzetnik sam ne zna što i kako prikupiti. Neka su znanja, iako možda izvan poduzetnikove struke neophodna, posebno priprema osnovnih znanja o poslovanju i dokumentaciji, kako bi poduzetnik mogao razgovarati s računovođom i razumjeti važnost dokumentacije. Slijedeće je svakako poznavanje informatičkih alata poput Excel-a, koji će poduzetniku uz dobru pripremu biti desna ruka u svakodnevnom poslovanju, u bilo kojoj struci. Tablice nisu samo skup podataka, računovođa ne vodi posao poduzetnika. Da bi posao napredovao, da bi bio isplativ i vođen realno i pametno, nije dovoljno biti stručnjak u struci, niti ideja čini uspješnog poduzetnika. Način obavljanja posla, vrijeme posvećeno vođenju svog poslovanja i korištenje svih alata za dobro praćenje poslovanja će donijeti više slobodnog vremena za ostale poslove, ali i miran san poduzetnika. Između ostalog, svaki poduzetnik mora znati kada što naručiti, platiti, pripremiti, kada što očekivati, a sve se to jednostavno prati u tablicama u Excel-u, koje u jednom formatu daju višestruke informacije, kao npr. od kojeg je dobavljača račun, kada ga treba platiti, kada je stigla roba, kada ide sljedeća narudžba, koliko je PDV-a u tom računu, koliki je trošak, itd.

Knjigovodstveni servisi informacije o iznosu PDV-u, ovisno o dogovoru, dostavljaju obično o do 20. u mjesecu. Da bi poduzetnik znao s kojim iznosom točno raspolaže i što točno može investirati u poslovanje mora čekati gotovo kraj mjeseca i na taj način može propustiti određene prilike koje su se pojavile ranije. Na raspolaganju poduzetnik ima niz specijaliziranih alata koji mu mogu pomoći u praćenju, a cilj ovog članka je pokazati kako uz minimalna ulaganja i pomoć tabličnog kalkulatora kao što je Microsoft Excel korisnik može sebi prirediti dovoljno dobar alat koji mu u bilo koje doba dana može dati stanje dostupnog iznosa na računu. Potrebno je samo malo discipline kod unosa podataka te prateći slijedećih nekoliko koraka uspostaviti Excel strukturu koja će pomoći u rješavanju ovog problema. Ovdje se ne želi umanjiti važnost profesionalnih programskih rješenja, ali malom poduzetniku početniku na početku svaka ušteda je važna pa je tako bitno da si može pomoći alatima koji su mu odmah dostupni. Kasnije se uz rast poslovanja može planirati ulaganje u programsku infrastrukturu kao i formiranje vlastitoga računovodstva u tvrtki.

### 2. STRUKTURA EXCEL RADNE KNJIGE

Svi poslovni korisnici imaju potrebu za organizacijom, računanjem i analizom poslovnih podataka. Najbolje je pri tome koristiti posebne programe za tablično računanje tzv. tablične kalkulatore. Osnovno obilježje takvih programa je da sve podatke organiziraju u stupce i retke tj. u tablicu.

Namjena tih programa je:

- • organizirati podatke u tabličnom obliku zapisa
- • jednostavno obavljanje računskih i analitičkih operacija s mnogo podataka
- • grafički prikaz vrijednosti organiziranih u tablici
- rad s listama podataka koje su organizirane u obliku baza podataka
- • razmjena podataka s ostalim programima

Jedan od najčešće korištenih tabličnih kalkulatora je Microsoft Excel. Dokument u Excelu u kojem radite i u koji unosite i spremate podatke naziva se radna knjiga (*engl. Workbook*). Svaka radna knjiga može sadržavati veći broj listova (*engl. Sheet*) [2].

U primjeru koju prikazujemo u ovom članku našu radnu knjigu ćemo organizirati tako da sadrži tri lista kako prikazuje slika 1.

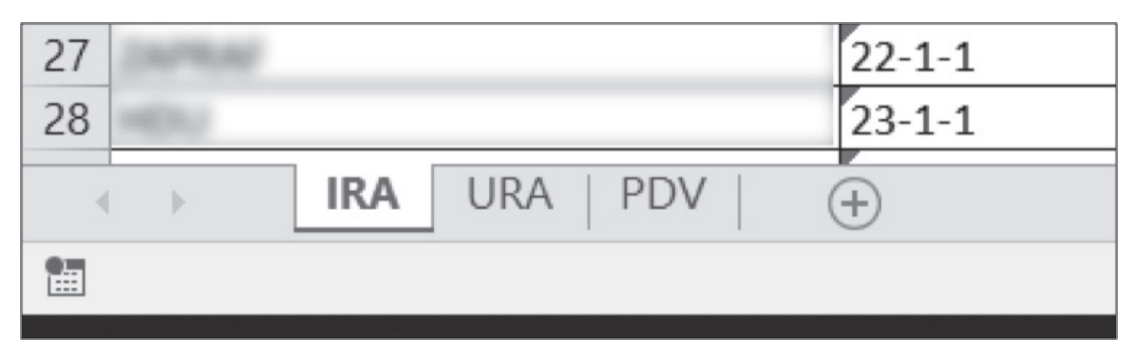

*Slika 1. Prikaz organizacije listova u radnoj knjizi*

Prvi list radne knjige nosi naziv IRA i sadržavati će tablicu s popisom izlaznih računa koje poduzetnik izdaje svojim klijentima. Na drugom listu se nalazi tablica s ulaznim računima. Naziv radnog lista je URA. U tablicu na ovom listu poduzetnik upisuje sve račune koje je primio od svojih partnera. Zadnji list zove se PDV i na njemu će se nalaziti tablica sa posebno organiziranom SUM formulom koja će na temelju podataka iz prva dva lista računati iznos PDV za pojedini mjesec. Imena listova su jasno naglašena jer su važna za formulu i kasniju kalkulaciju podataka na njima. U nastavku će biti prikazana organizacija podataka na svim listovima te formule u pojedinim ćelijama.

### 2.1. Radni listovi IRA i URA

Podaci na listovima IRA i URA organizirani su u dva dijela. Početni dio samo su osnovni podaci o tvrtki te naslovom koji jasnije tumači o kojim se podacima radi. Drugi dio je ujedno i glavni dio lista, a to je tablica s popisom svih izlaznih i ulaznih računa. Na slici 2 prikazan je primjer organizacije podataka na listu IRA, a na slici 3 prikazana je organizacija podataka na listu URA.

|    | Α                                                               | B            | C            | D             | Ε            | F           | G                                | H              |
|----|-----------------------------------------------------------------|--------------|--------------|---------------|--------------|-------------|----------------------------------|----------------|
|    | <b>NAZIV TVRTKE d.o.o.</b>                                      |              |              |               |              |             |                                  |                |
|    | OIB: 12345678901                                                |              |              |               |              |             |                                  |                |
|    | Pregled izlaznih računa za razdoblje: 01.01.2017. - 31.05.2019. |              |              |               |              |             |                                  |                |
|    |                                                                 |              |              |               |              |             |                                  |                |
|    | Naziv partnera                                                  | Broj računa  | Datum računa | Iznos bez PDV | <b>PDV</b>   | Iznos s PDV | Način plaćanja                   | Datum plaćanja |
| 6  |                                                                 | $1 - 1 - 1$  | 30.1.2017    | 14.960,00 kn  | kn           |             | 14.960,00 kn Transakcijski račun | 6.2.2017       |
|    |                                                                 | $2 - 1 - 1$  | 30.1.2017    | 25,000,00 kn  | 6.250,00 kn  |             | 31.250,00 kn Transakcijski račun | 2.2.2017       |
| 8  |                                                                 | $3 - 1 - 1$  | 30.1.2017    | 10.000,00 kn  | 2.500,00 kn  |             | 12.500,00 kn Transakcijski račun | 2.2.2017       |
| 9  |                                                                 | $4 - 1 - 1$  | 28.2.2017    | 14.960,00 kn  | kn<br>$\sim$ |             | 14.960,00 kn Transakcijski račun | 6.3.2017       |
| 10 |                                                                 | $5 - 1 - 1$  | 28.2.2017    | 25,000,00 kn  | 6.250,00 kn  |             | 31.250.00 kn Transakcijski račun | 3.3.2017       |
| 11 |                                                                 | $6 - 1 - 1$  | 28.2.2017    | 10,000,00 kn  | 2.500,00 kn  |             | 12.500.00 kn Transakcijski račun | 3.3.2017       |
| 12 |                                                                 | $7 - 1 - 1$  | 31.3.2017    | 14.880,00 kn  | kn<br>$\sim$ |             | 14.880,00 kn Transakcijski račun | 12.4.2017      |
| 13 |                                                                 | $8 - 1 - 1$  | 31.3.2017    | 25.000,00 kn  | 6.250,00 kn  |             | 31.250,00 kn Transakcijski račun | 3.4.2017       |
| 14 |                                                                 | $9 - 1 - 1$  | 31.3.2017    | 10,000,00 kn  | 2.500,00 kn  |             | 12.500.00 kn Transakcijski račun | 3.4.2017       |
| 15 | <b>Price di June</b>                                            | $10 - 1 - 1$ | 12.4.2017    | 3.000,00 kn   | kn           |             | 3.000.00 kn Transakcijski račun  | 24.4.2017      |

*Slika 2. Organizacija podataka na radnom listu IRA*

|    | Α                                                              | B                     | C            | D             | E                              | F           | G                                      | н              |
|----|----------------------------------------------------------------|-----------------------|--------------|---------------|--------------------------------|-------------|----------------------------------------|----------------|
|    | NAZIV TVRTKE d.o.o.                                            |                       |              |               |                                |             |                                        |                |
|    | OIB: 12345678901                                               |                       |              |               |                                |             |                                        |                |
|    | Pregled ulaznih računa za razdoblje: 01.05.2019. - 31.05.2019. |                       |              |               |                                |             |                                        |                |
|    |                                                                |                       |              |               |                                |             |                                        |                |
|    | Naziv partnera                                                 | Broj računa           | Datum računa | Iznos bez PDV | <b>PDV</b>                     | Iznos s PDV | Način plaćanja                         | Datum plaćanja |
| 6  | <b>AT IT IS NOT</b>                                            | 1-POSL1-1             | 15.1.2017    | 1.350,00 kn   | 337,50 kn                      |             | 1.687,50 kn Transakcijski račun        | 7.2.2017       |
|    |                                                                | $104 - 1 - 1$         | 17.1.2017    | 400,00 kn     | 100,00 kn                      |             | 500.00 kn Transakcijski račun          | 7.2.2017       |
| 8  |                                                                | 1275-1003-01044-00882 | 21.1.2017    | 4.447,54 kn   | kn<br>$\sim$                   |             | 4.447,54 kn Privatna kreditna kartic   | 22.1.2017      |
| 9  | ALC: NO LIFTINGS                                               | $1 - 1 - 1$           | 31.1.2017    | 20.100,00 kn  | kn<br>$\overline{\phantom{a}}$ |             | 20.100,00 kn Transakcijski račun       | 7.2.2017       |
| 10 |                                                                | $15 - 1 - 1$          | 31.1.2017    | 1.185,84 kn   | 296,46 kn                      |             | 1.482,30 kn Transakcijski račun        | 7.2.2017       |
| 11 |                                                                | 9335/21/10            | 31.1.2017    | 3.239,84 kn   | 809,96 kn                      |             | 4.049,80 kn Privatna kreditna kartic   | 31.1.2017      |
| 12 | am diam.                                                       | 5059/KJ/7             | 6.2.2017     | 2.369,00 kn   | 599,00 kn                      |             | 2.995,00 kn   Privatna kreditna kartic | 6.2.2017       |
| 13 | art door                                                       | 5061/KJ/7             | 6.2.2017     | 1.749,60 kn   | 437,40 kn                      |             | 2.187.00 kn Privatna kreditna kartic   | 6.2.2017       |
| 14 | A.M. Boxelli                                                   | 5063/KJ/7             | 6.2.2017     | 239,20 kn     | 59,80 kn                       |             | 299,00 kn Privatna kreditna kartic     | 6.2.2017       |
| 15 | <b>CONTRACTOR</b>                                              | 831/PRM/1             | 8.2.2017     | 639,20 kn     | 159,80 kn                      |             | 799,00 kn Transakcijski račun          | 8.2.2017       |

*Slika 3. Organizacija podataka na radnom listu URA*

Oba radna lista IRA i URA imaju istu organizaciju podataka. Razlika je jedino u informacijama koje se unose u tablice: jedna se odnosi na izlazne račune tvrtke dok je druga vezana za ulazne račune. U nastavku biti će prikazana struktura i format svake pojedine kolone ovih tablica.

**Naziv partnera** – Polje u kojem se upisuje naziv klijenta/partnera. Naziv je informativnog karaktera i ne koristi se u kalkulaciji ali za neke kasnije analize poželjno je uniformno unositi podatke o partnerima kako bi se kasnije mogli lakše grupirati.

**Broj računa** – Polje u koji se upisuje broj računa. Jednako kao i polje Naziv partnera predstavlja tekstualno polje informativnog karaktera koji se neće koristiti u ovoj kalkulaciji, ali može biti od koristi u nekim slijedećim analizama.

**Datum računa** – Polje u koje se upisuje datum kada je račun izdan. Datum se upisuje u formatu DD.MM.GGGG (nakon godine se ne upisuje točka). Bitno je da je ovo polje formatirano kao datumsko polje i da ga Excel prepoznaje kao datum. Tada je moguće s tim podatkom raditi dodatne kalkulacije. Također kada se koristi filter podataka u Excelu imamo puno više mogućnost filtriranja podataka i tada možemo na primjer izdvojiti sve račune za pojedinu godinu ili mjesec ili čak dan. Primjer filtera za datumsko polje prikazan je na slici 4.

| 5      | Naziv partnera<br>÷                             | Datum računa<br>Broj račun -            | I v | Iznos bez PDV - |
|--------|-------------------------------------------------|-----------------------------------------|-----|-----------------|
| 6      |                                                 | 2↓ Sort Oldest to Newest                |     | 14.960,00 kn    |
| 7      |                                                 | $Z \downarrow$ Sort Newest to Oldest    |     | 25.000,00 kn    |
| 8      |                                                 | Sort by Color                           |     | 10.000,00 kn    |
| 9      |                                                 | <br>Clear Filter From "Datum računa"    |     | 14.960,00 kn    |
| 10     |                                                 | Filter by Color                         |     | 25.000,00 kn    |
| 11     |                                                 | Date Eilters                            |     | 10.000,00 kn    |
| 12     |                                                 | Search (All)                            | Oν  | 14.880,00 kn    |
| 13     |                                                 | ■ (Select All)                          |     | 25.000,00 kn    |
| 14     |                                                 | ■ 2019                                  |     | 10.000,00 kn    |
| 15     |                                                 | <b>±</b> □ siječanj<br><b>E</b> veljača |     | 3.000,00 kn     |
| 16     |                                                 | de ožujak                               |     | 14.940,00 kn    |
| 17     |                                                 | ±□ travanj                              |     | 25.000,00 kn    |
| 18     |                                                 | svibanj<br><b>EL 2018</b>               |     | 10.000,00 kn    |
| 19     |                                                 | 由口2017                                  |     | 14.835,00 kn    |
| 20     |                                                 |                                         |     | 25.000,00 kn    |
| 21     |                                                 | OK<br>Cancel                            |     | 10.000,00 kn    |
| $\cap$ | PDV<br><b>IRA</b><br><b>URA</b><br>$^{\rm (+)}$ |                                         |     | 250.001         |

*Slika 4. Primjer korištenja datumskog filtera na radnom listu*

Pomoću ovog filtera lako možemo izdvojiti račune na primjer za određeni mjesec i na taj način kontrolirati da li je sve ispravno upisano i da li su uneseni svi računi za to razdoblje.

**Iznos bez PDV** – prepisuje se s računa ukupan iznos bez PDV. Ovaj podatak je brojčanog tipa ali radi preglednosti formatiran je kao valuta (kn).

**PDV** – ukupan iznos PDV-a iskazanog na računu. Ovo je brojčani tip podatka i formatiran je isto kao valuta (kn).

**Iznos s PDV** – ovo je podataka zbroj prethodne dvije kolone i može se prikazati kao suma prethodne dvije kolone ili se može prepisati s računa. Također radi preglednosti je formatiran kao valuta (kn).

**Način plaćanja** – polje je tekstualnog tipa i informativnog karaktera i predstavlja oznaku kako je određeni račun plaćen. Na primjer: Transakcijski račun ili Poslovna kartica itd.

**Datum plaćanja** – Polje u koje se upisuje točan datum kada je račun plaćen i koji je prikazan na izvodu iz banke. Kao i kod prethodne datumske kolone datum se upisuje u obliku DD.MM.GGGG (nakon godine se ne upisuje točka). Ovo je bitno radi kasnijeg filtriranja podataka i rada s datumom u formuli na sljedećem radnom listu.

## 2.2. Radni list PDV

Zadnji list u ovoj radnoj knjizi je PDV. Na njemu se nalazi tablica u kojoj će se upisati formule za izračun iznosa PDV koji je potrebno platiti za određeni mjesec.

|               | А                         |              |              |              |              |              | $5-$         | н                                                                                               |           |           | $\sim$    |           | M         |
|---------------|---------------------------|--------------|--------------|--------------|--------------|--------------|--------------|-------------------------------------------------------------------------------------------------|-----------|-----------|-----------|-----------|-----------|
|               |                           | 2018-01      | 2018-02      | 2018-03      | 2018-04      | 2018-05      | 2018-06      | 2018-07                                                                                         | 2018-08   | 2018-09   | 2018-10   | 2018-11   | 2018-12   |
|               | <b>IRA PDV</b>            | 12.731,70 km | 16.331,70 kn | 14.094,20 kn | 14,756,70 kn | 15.050,10 kn | 13.925,10 kn |                                                                                                 |           |           |           |           |           |
|               | <b>URA PDV</b>            | 2.670,73 km  | 2.837,79 kn  | 2.798,27 kn  | 2.937,45 kn  | 3.089,61 kn  | 2.730,05 kn  |                                                                                                 |           |           |           |           |           |
| $\frac{1}{4}$ | PDV                       | 10.060.97 km | 13.493.91 kn | 11.295.93 kn | 11.819.25 kn | 11.960.49 km | 11.195.05 kn | lon.                                                                                            | $-$ kn    | len       | $-$ km    | $-$ kn    | $ km$     |
|               | Obracunato                | 9.790,57 km  | 13.418,83 kn | 10.607,31 kn | 11.689,69 kn |              |              |                                                                                                 |           |           |           |           |           |
|               | Akotancija POREZ NA DOBIT | 1.312,45 km  | 1.312,45 kn  | 1.312,45 kn  | 1.312,45 kn  | 1.312,45 km  |              | 1.312.45 kn   1.312.45 kn   1.312.45 kn   1.312.45 kn   1.312.45 kn   1.312.45 kn   1.312.45 kn |           |           |           |           |           |
|               | Turisticka zajednica      | 119,00 km    | 119,00 kn    | 119,00 kn    | 119,00 kn    | 119,00 km    | 119.00 kn    | 119,00 km                                                                                       | 119,00 kn | 119,00 kn | 119,00 km | 119.00 kn | 119.00 kn |
| 8             |                           |              |              |              |              |              |              |                                                                                                 |           |           |           |           |           |

*Slika 5. Tablica za kalkulaciju iznosa PDV koji treba platiti za pojedini mjesec*

U prvom retku u kolonama od B do M popisani su mjeseci u određenoj godini, dok se u koloni A nalaze nazivi koji objašnjavaju o kojim se iznosima u određenom retku radi. Fokus ovog člana su formule od drugog do četvrtog retka. Formula za izračun iznosa PDV-a za izlazne i ulazne račune koristi Excel funkciju SUMIFS. Većina korisnika Excel-a je upoznata sa klasičnom funkcijom SUM koja sumira brojeve koji se nalaze u ćelijama u zadanom rasponu.

SUMIFS je funkcija koja sumira brojeve iz svih ćelija koje zadovoljavaju višestruke kriterije bazirane na datumima, brojevima i tekstovima. SUMIFS podržava logičke operatore (>,<,<>,=) ali i posebne zamjenske znakove (\*,?,&) za potrebe djelomičnog podudaranja [3].

Formula kao rezultat uvijek vraća sumu svih brojčanih ćelija u zadanom rasponu koji zadovoljavaju određene kriterije. Pogledajmo slijedeće primjere koji će jasnije ilustrirati upotrebu kako radi ova Excel funkcija.

```
=SUMIFS(F5:F11; C5:C11; "crvena")
```
Gornja formula zbrajati će brojeve u koloni F tako da će u koloni C tražiti onu koja u sebi ima riječ "crvena" i kad pronađe redak u kojoj se nalazi ta riječ uzeti će broj iz kolone F i dodati ga na ukupnu sumu.

=SUMIFS(F5:F11; C5:C11; "crvena"; D5:D11; 100)

Slijedeća formula uvodi dodatni kriterij. Ponovno sumira brojeve u koloni F tako da traži retke koji u koloni C imaju riječ "crvena", a u koloni D broj 100.

=SUMIFS(F5:F11; C5:C11; ">=" & "1.1.2018"; C5:C11; "<=" & "31.1.2018")

Osim točnih vrijednosti moguće je u funkciju uključiti logičke operatore i postaviti granice od-do. U gornjem primjeru želimo sumirati sve brojeve iz kolone F koji u koloni C imaju datum u rasponu od 1.1.2018 do 31.1.2018. Upravo ta formula predstavlja osnovu našeg radnog lista PDV.

Bitno je napomenuti da logički operator obavezno moramo napisati između dvostrukih navodnika ("") i nakon toga pridružiti referencu na datum pomoću operatora (&) [4]. Formula koju ćemo upisati u ćeliju B2 izgleda na sljedeći način:

=SUMIFS(IRA!\$E\$6:\$E\$5000;IRA!\$H\$6:\$H\$5000;">=" & "1.1.2018";IRA!\$H\$  $6: $H$5000;$ " $<=$ " & "31.1.2018")

U formuli se obvezno mora koristiti referenca na radni list IRA. Kolona u kojoj se nalaze vrijednosti koje se zbrajaju je kolona E u kojoj se nalazi iznos PDV-a na pojedinom računu, a u formuli raspon je zadan od kolone E5 do E5000. Ovaj maksimalni broj retka uzet je proizvoljno. Bitno je da maksimalni broj redaka bude toliko da obuhvati sve upisane račune u tablici.

Formula se mogla dodatno zakomplicirati tako da se dodatno izračun maksimalnog broja retka koji ima podatak u sebi koristeći Excel funkciju OFFSET [5] koja može vratiti točno onaj raspon gdje se nalaze podaci.

=SUMIFS(OFFSET(IRA!\$E\$6;0;0;COUNTA(IRA!\$E:\$E)-1;1);OFFSET(IRA!\$H \$6;0;0;COUNTA(IRA!\$H:\$H)-1;1);">=" & "1.1.2018";OFFSET(IRA!\$H\$6;0;0;COU  $NTA(IRA!$H:$H)-1;1);$ " $<=$ " & "31.1.2018")

Osim OFFSET funkcije u formuli se koristi i funkcija COUNTA [6] koja za određenu kolonu vraća broj redaka u kojima se pojavljuje neki podatak. Ovo je potrebno jer funkcija OFFSET traži definiciju jasnih granica u vidu broja redaka koje treba obuhvatiti, a kako želimo postaviti formulu da radi automatski neovisno o broju podataka koji imam na radnom listu onda je potrebno na taj način strukturirati cijelu formulu.

Kako upotreba funkcije OFFSET u konačnoj formuli zahtjeva veliku pedantnost kod unosa podataka i ne tolerira bilo kakav preskok tj. prazno polje za naše potrebe sasvim je dovoljno koristiti prethodnu formulu gdje smo uzeli broj 5000 kao maksimalni broj računa koji se može izdati u nekoj godini. Naravno da će formula funkcionirati ako je broj računa manji, samo ako netko prelazi toliki broj računa onda treba korigirati tu vrijednost i postaviti je na drugu maksimalnu vrijednost koja odgovara njegovom poslovanju.

Kolona koja služi za usporedbu je kolona H u kojoj se nalazi datum plaćanja te se traže svi oni reci koji zadovoljavaju da je datum u određenom rasponu. U konkretnoj formuli to je raspon od 1.1.2018 do 31.1.2018.

Formula u ćeliji B3 jako je slična prethodnoj samo je razlika što se koristi referenca na radni list URA.

```
=SUMIFS(URA!$E$6:$E$5000;URA!$H$6:$H$5000;">=" & "1.1.2018";URA!$
H$6:$H$5000;"<=" & "31.1.2018")
```
Za sve slijedeće kolone potrebnoj je kopirati formule i samo promijeniti raspon datuma tako da odgovaraju mjesecu u kojem se formula nalazi.

Najjednostavnija formula na ovom radnom listu je formula u ćeliji B4. To je samo razlika dviju kolona iznad.

 $=B2-B3$ 

Ovaj finalni rezultat je zapravo je konačni cilj formiranja ove radne knjige. U svakom trenutku poduzetnik unoseći podatke o izlaznim i ulaznim računima na zato predviđene radne listove može imati kontrolu iznosa PDV-a koji mora platiti u određenom mjesecu. Na taj način može upravljati novčanim sredstvima na računu tvrtke i planirati dodatne investicije, a da ne mora u svakom trenutku tražiti te informacije od svog knjigovodstva. Svakako ovo ne znači da poduzetnik može samostalno obračunavati PDV već knjigovodstvo mora pripremiti za njega sve što je potrebno da bi se PDV obračunao prema zakonskim propisima i pravilima struke.

Na slici 5 dodani su još dodatni podaci u recima od 5 do 7. Ovi podaci ne koriste se u kalkulaciji ali mogu dati ideju za proširivanje podatak koji se prate tj.možemo dodati sve fiksne iznose koji se moraju podmiriti na mjesečnoj razini te tako još preciznije pratiti mjesečne izdatke i stanje sredstava na računu.

#### LITERATURA

- [1] *Zakon o porezu na dodanu vrijednost,* Narodne novine br. 73/13, 99/13, 148/13, 153/13, 143/14, 115/16, 106/18.
- [2] M. Korać, MS Excel izrada tabličnih proračuna, Zagreb: Algebra, 2007.
- [3] »exceljet.net,« [Mrežno]. Available: https://exceljet.net/excel-functions/excelsumifs-function. [Pokušaj pristupa 26 04 2019].
- [4] »exceljet.net,« [Mrežno]. Available: https://exceljet.net/formula/sum-if-date-isbetween. [Pokušaj pristupa 27 4 2019].
- [5] »office.com,« Microsoft, [Mrežno]. Available: https://support.office.com/hr-hr/ article/offset-opis-funkcije-c8de19ae-dd79-4b9b-a14e-b4d906d11b66. [Pokušaj pristupa 2 5 2019].
- [6] »office.com,« Microsoft, [Mrežno]. Available: https://support.office.com/hr-hr/ article/counta-opis-funkcije-7dc98875-d5c1-46f1-9a82-53f3219e2509. [Pokušaj pristupa 2 5 2019].

## LIST OF FIGURES

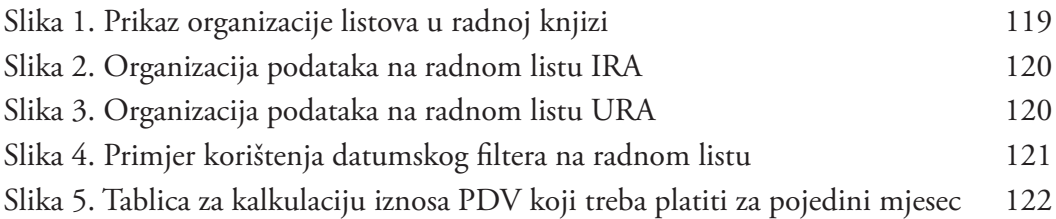